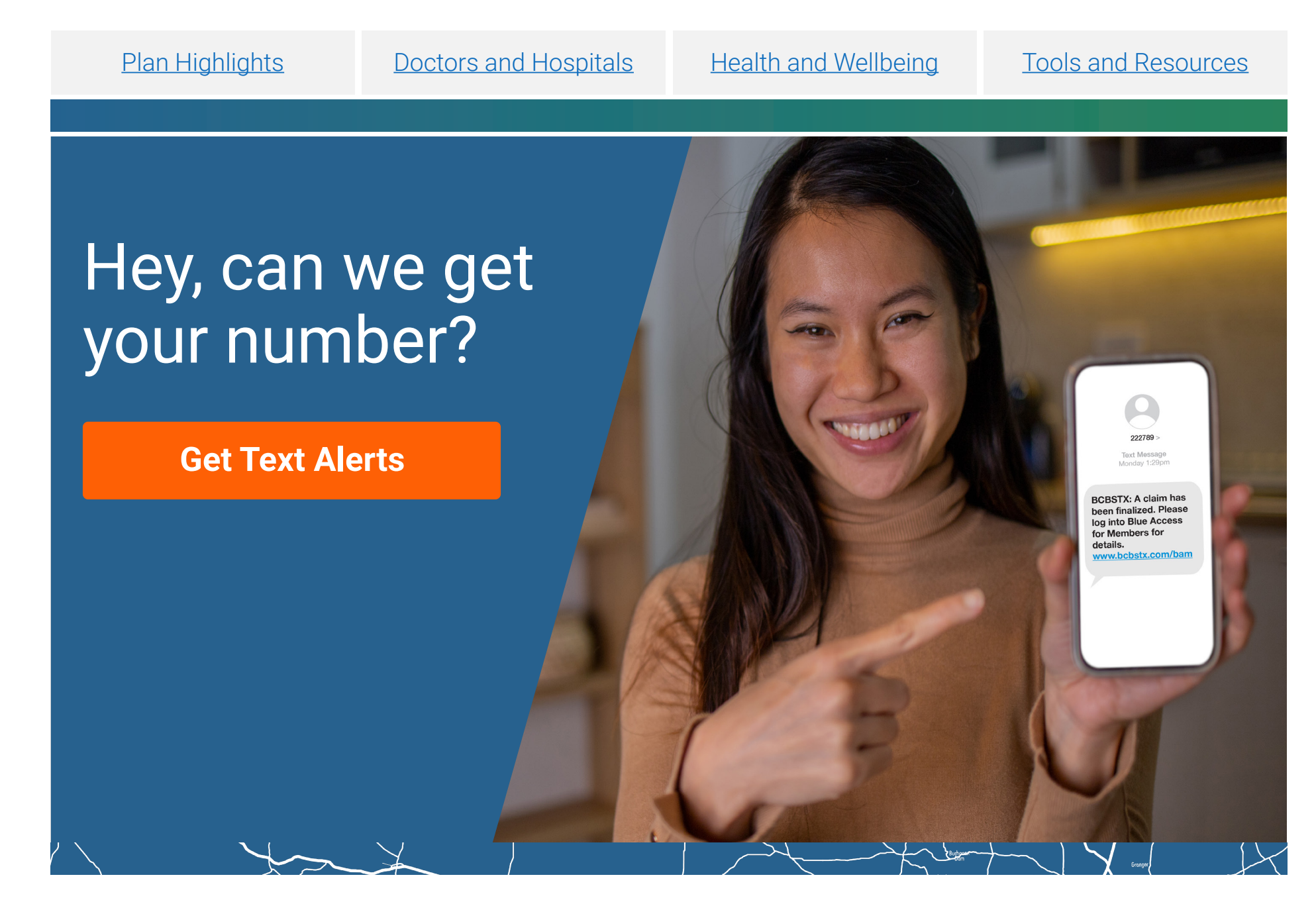

#### Make sure you're receiving text messages

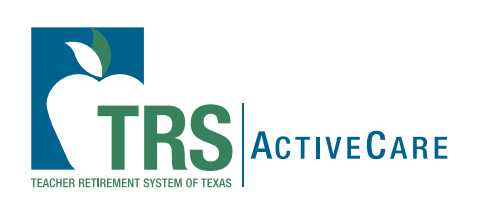

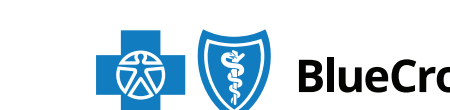

**BlueCross BlueShield of Texas** 

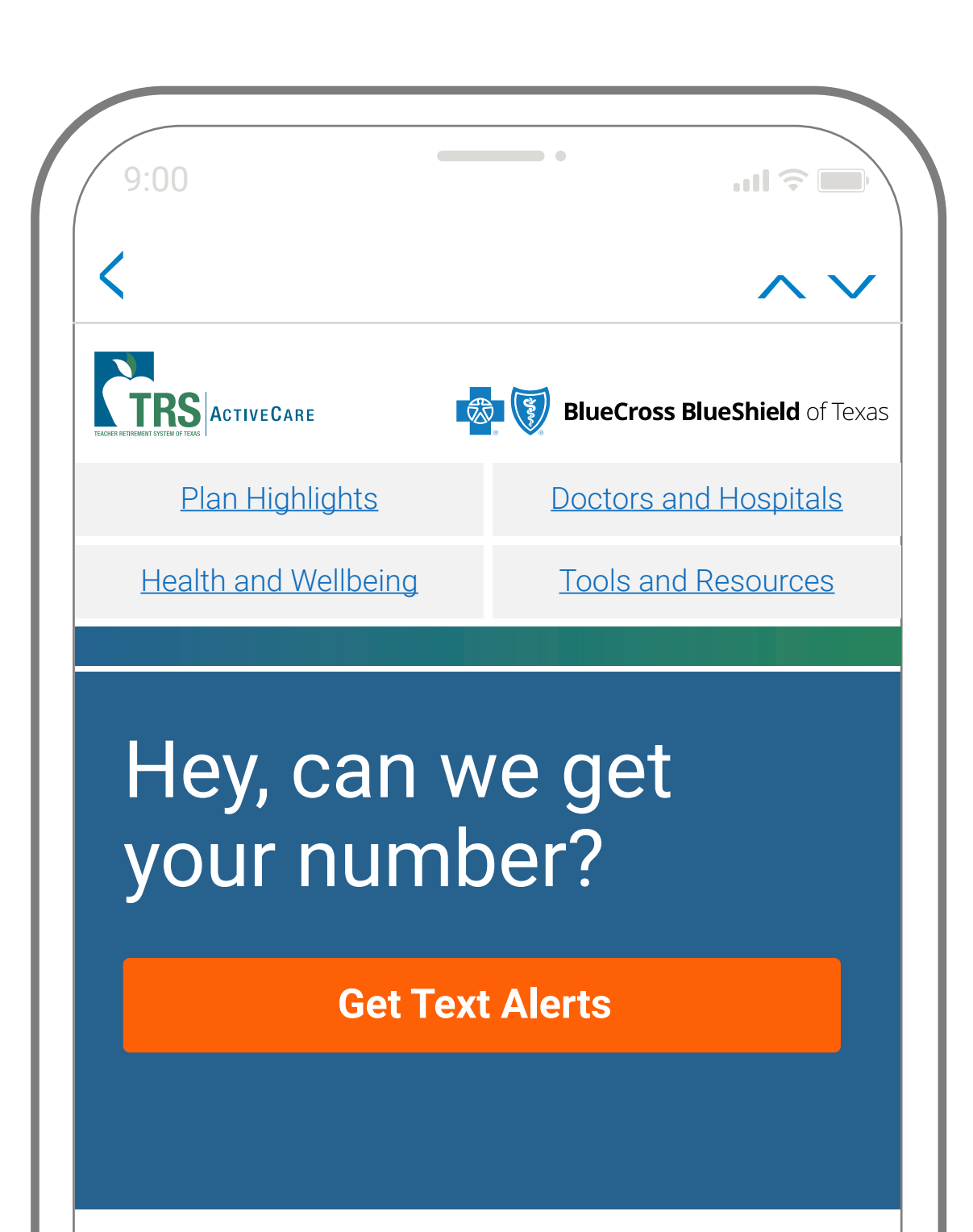

### **Get Text Alerts**

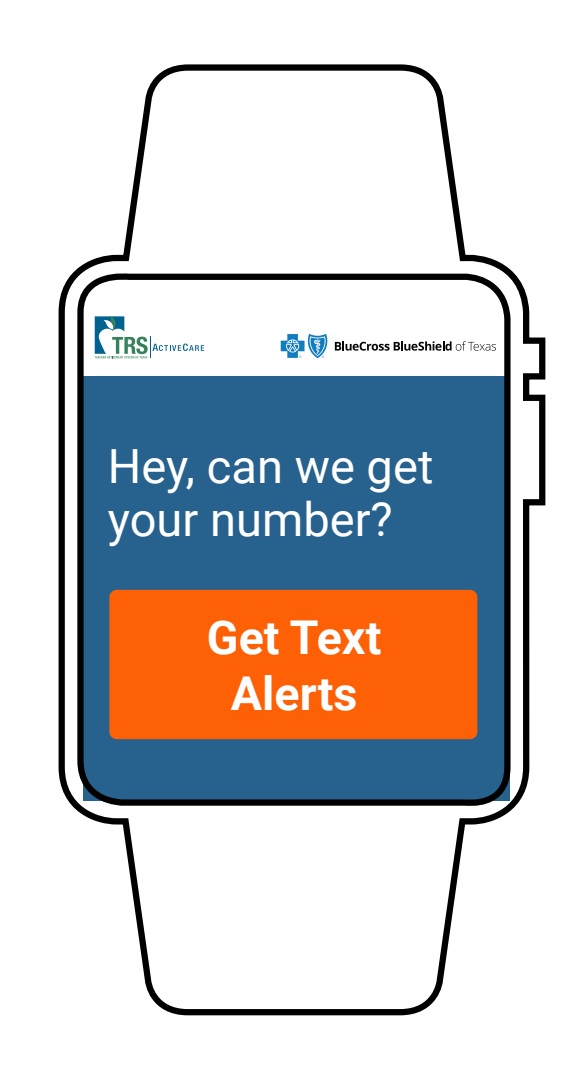

### **www.bcbstx.com/trsactivecare**

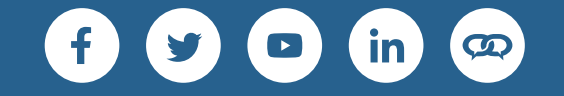

Blue Cross and Blue Shield of Texas, a Division of Health Care Service Corporation, a Mutual Legal Reserve Company, an Independent Licensee of the Blue Cross and Blue Shield Association

- easily access important updates about your TRS-ActiveCare plan
- act quickly when needed
- learn about new plan features immediately
- have savings tips and coverage tools at your fingertips

1001 E. Lookout Drive, Richardson, TX 75082 © Copyright 2023 Health Care Service Corporation. All Rights Reserved. Legal and Privacy | Non-Discrimination Notice | Language Assistance | Update Your Preferences | Unsubscribe View in Web Browser

**Have you been receiving our texts?** If not, you could be missing out on crucial information about your health plan. Opt in to receive text messages from Blue Cross and Blue Shield of Texas so you can:

Text messages are the easiest way to get information about your plan – quickly. The messages we send you will stay in your feed, so you can scroll anytime to see them.

**Have you been receiving our texts?** If not, you could be missing out on crucial information about your health plan. Opt in to receive text messages from Blue Cross and Blue Shield of Texas so you can:

- easily access important updates about your TRS-ActiveCare plan
- act quickly when needed

• get alerts when your claims have been finalized

- 1. **Log in** or **Register**.
- 2. **Click** on My Account.
- 3. **Click** on Profile & Preferences.
- 4. **Click** on Notification Preferences.

You can also **update your contact information and change your language preferences** in Profile & Preferences.

1. **Download the app** from the Apple Store or Google Play Store.

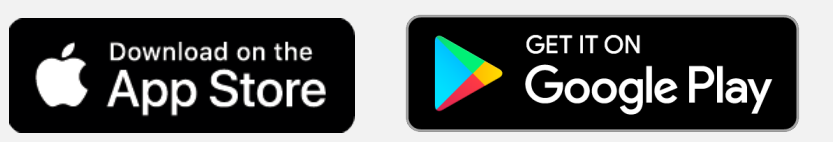

- 2. **Click** Settings**.**
- 3. **Click** Plan Notifications.

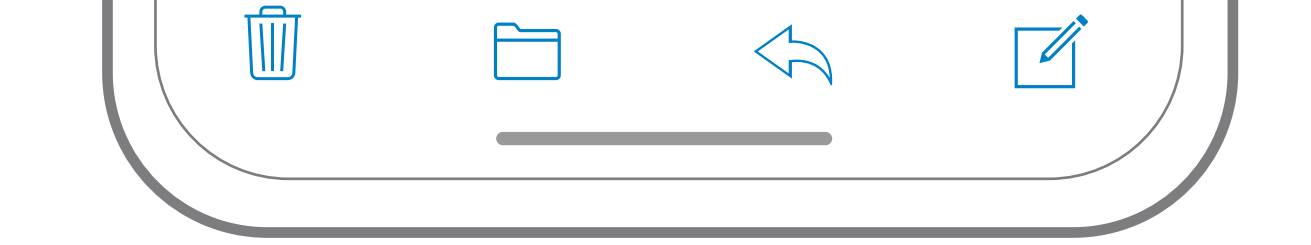

### **Opting in is Easy**

## **In Blue Access for Members**SM

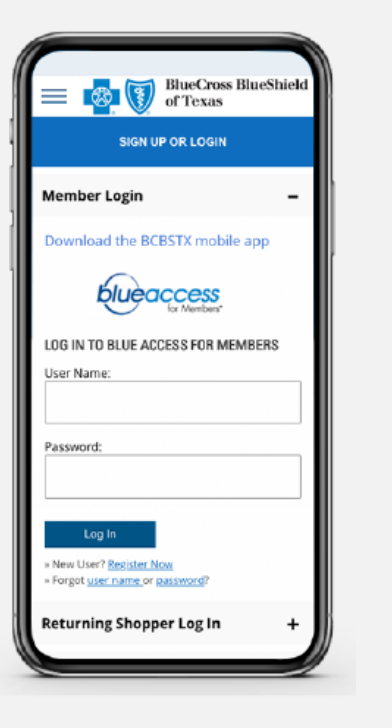

# **On The BCBSTX App**

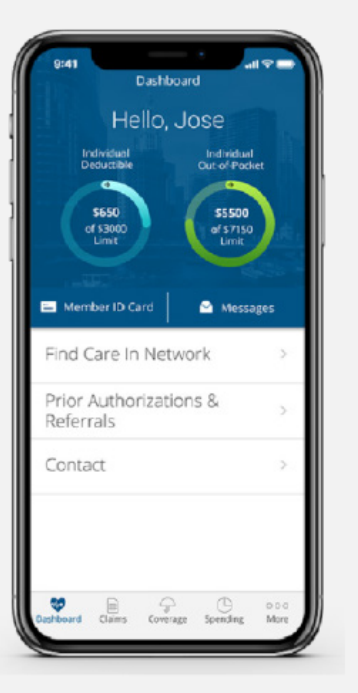